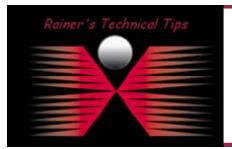

created by: Rainer Bemsel - Version 1.0 - Dated:

ICMP Reply is the answer to a ping. In times of no host-based firewalls ICMP replies always seems to be no issue. With more-and-more security restrictions it may have be blocked by the PC administrator or is blocked by default.

The challenge I have seen was during rebuilding my lab. As long as I was on the same subnet, I could ping and communicate with all kind of applications, but once I have those two routers installed, Ping did not work anymore

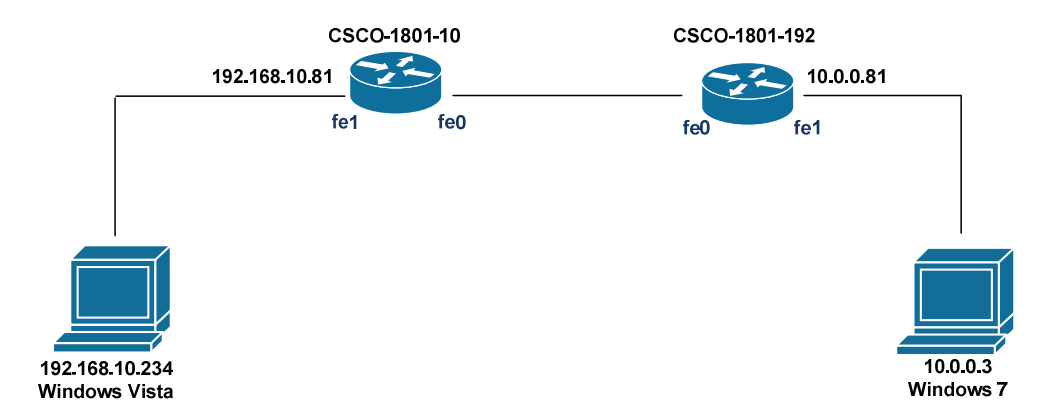

By design, Windows Vista and Windows 7 do not allow ICMP using Windows Firewall with Advanced Security. To enable ICMP replies, when initiated from a different subnet you could create an inbound rule for ICMP

- 1 Open Administrative Tools from Control Panel
- 2 Double-Click Windows Firewall with Advanced Security

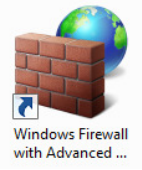

- 3 Double-Click Inbound Rules
- Windows Firewall with Advanced Security on Local Computer
	- **A.** Inbound Rules
	- **ZX** Outbound Rules
	- Connection Security Rules
- $\triangleright$   $\blacksquare$  Monitoring

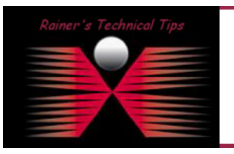

## DISCLAIMER

This Technical Tip or TechNote is provided as infor<br>each Vendor for further information or support. either explicit or implied, as to its

Although I believe the information provided in this document to be accurate at the time of writing, I reserve the right to m<br>and without notice. This technote has been created after studying the material and / or practical

## 4 - Search for File and Printer Sharing (Echo – ICMP4-In) and click on properties

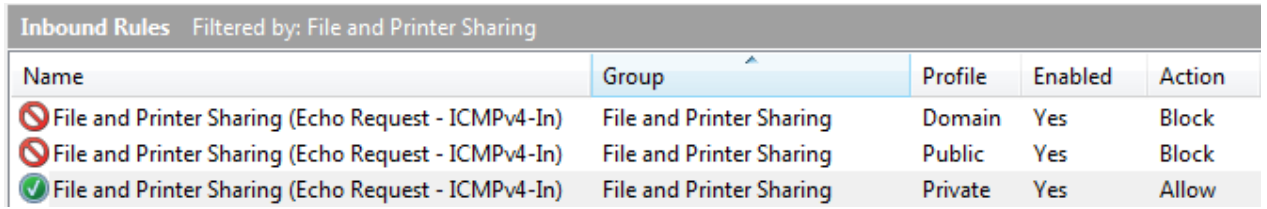

5 -Click on Scope and add remote subnet (10.0.0.0/8 – in this case)

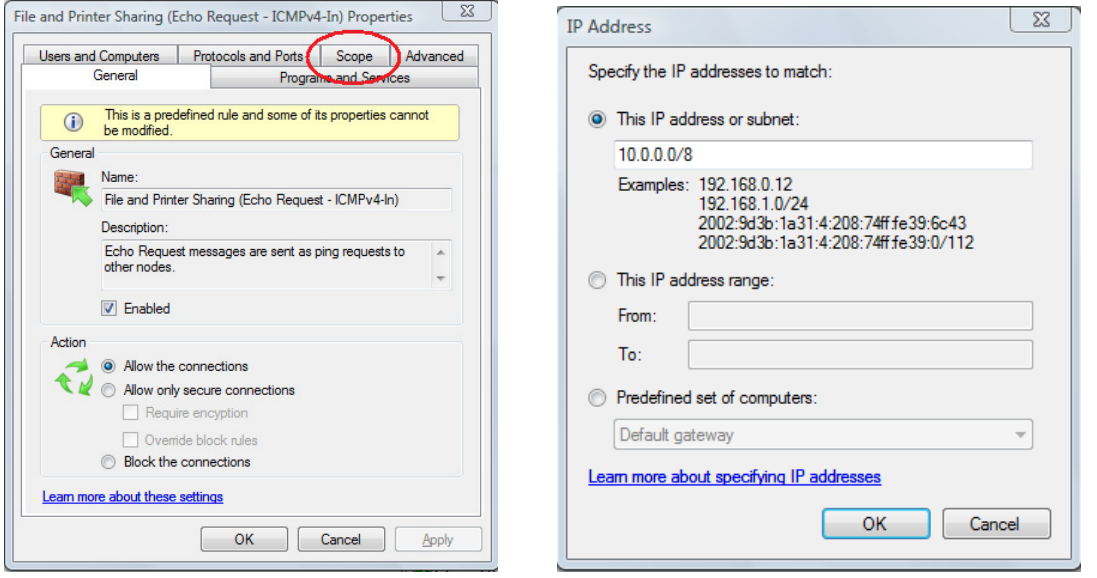

## Click on OK and Apply (Public Rule)

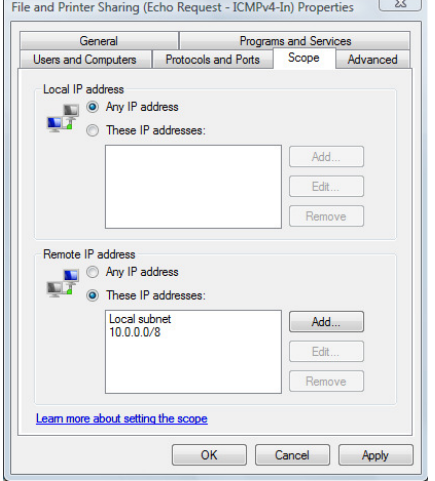

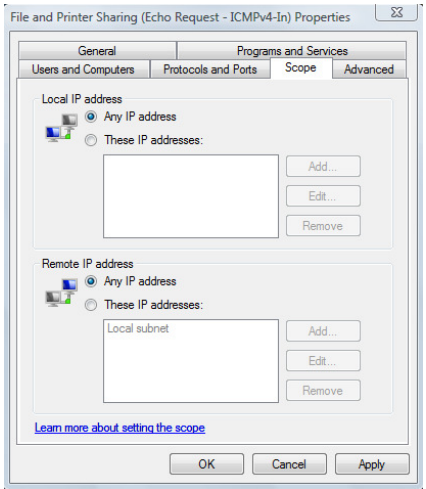

Note: If you want to enable ICMP replies from any IP address, activate "any IP address and enable the rule

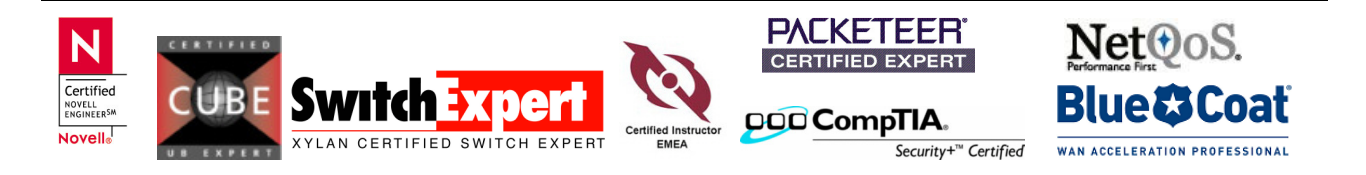